# <span id="page-0-0"></span>Application Reporting Tool

© 2021 PTC Inc. All Rights Reserved.

# <span id="page-1-0"></span>Table of Contents

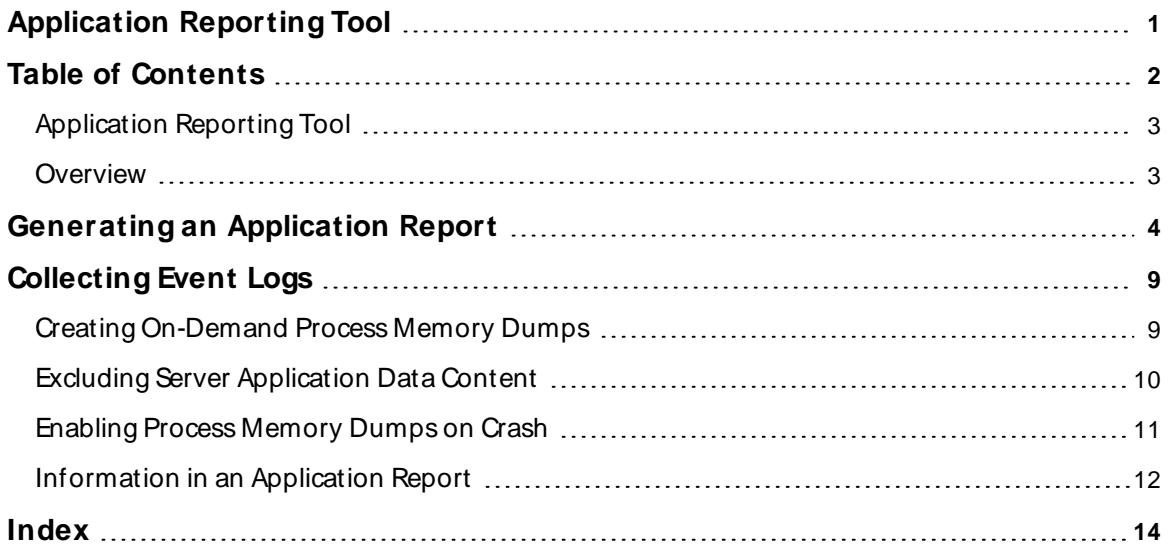

## <span id="page-2-0"></span>**Application Reporting Tool**

Help version 1.017

## **CONTENTS**

#### **[Overview](#page-2-1)**

What is the Application Reporting Tool?

#### **Generating [an Application](#page-3-0) Report**

How do I create a report using the Application Reporting Tool?

#### **[Collecting](#page-8-0) Event Logs**

What are event logs and which ones do I need to collect?

#### **Creating [On-Demand](#page-8-1) Process M emory Dumps**

How to choose processes and why memory dumps may be necessary?

#### **Enabling Process [M emory](#page-10-0) Dumps on Crash**

How to automatically capture memory dumps when a product crashes?

#### **Excluding Server [Application](#page-9-0) Data Content**

Can I exclude non-relevant historical data from the archive?

#### **[Information](#page-11-0) Included in an Application Report**

What is sent to Technical Support with an Application Report archive?

## <span id="page-2-1"></span>**Overview**

The Application Reporting Tool is a technical support utility, available to Windows Administrators on the installation machine, that automates the process of gathering and archiving data for troubleshooting or identifying system issues. With the exception of identifying hardware and gathering general operating system information, the Application Reporting Tool only collects file and registry information that directly pertains to related applications. After report generation, the entire report archive is stored in a user-specified location and may be reviewed before sending to technical support.

For more information regarding what data is collected as part of an Application Report archive, see **[Information](#page-11-0) Included in an [Application](#page-11-0) Report**.

## **See Also**: **Generating an [Application](#page-3-0) Report**

## <span id="page-3-0"></span>**Generating an Application Report**

To create a report with the Application Reporting Tool:

1. Launch the **Application Report** tool as the Administrator.

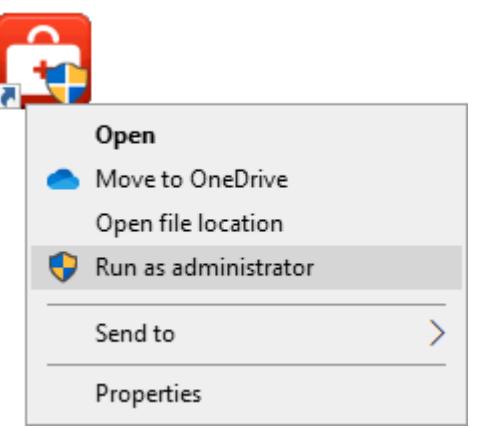

2. Select **Basic**. (To use **[Advanced](#page-4-0)**, see steps below.)

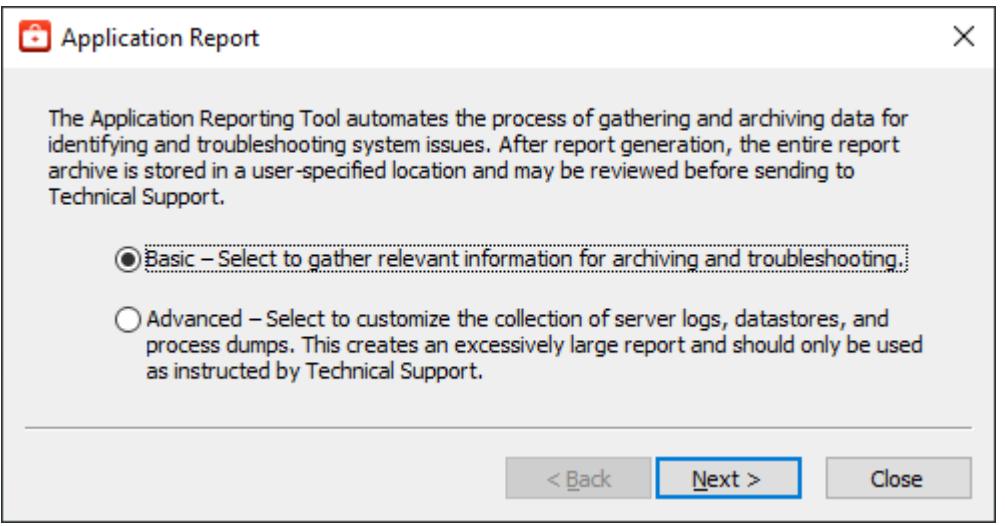

- 3. Click **Next >**.
- 4. The Application Reporting Tool collects the files, generates the archive, and displays a notification message on completion.

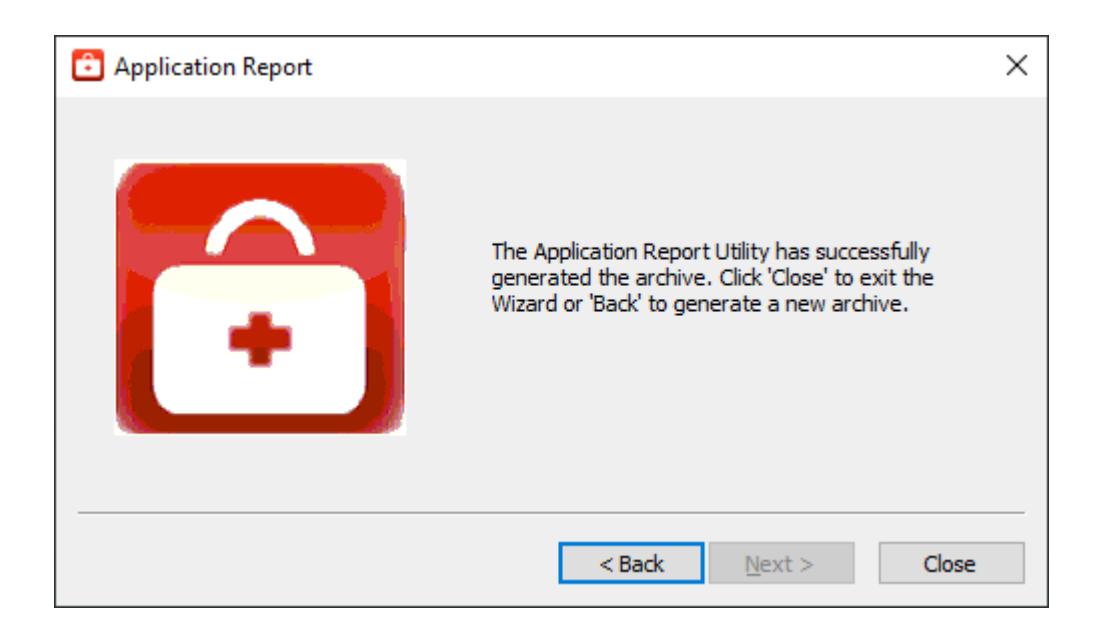

- <span id="page-4-1"></span>5. Click **Close**.
- 6. Browse to the archive in the output folder. Output archives are compressed using the ZIPformat and follow the naming convention (UTC Time):

ARU\_YEAR-MONTH-DAY\_HOUR-MIN-SEC.zip

7. Send the file to Technical Support or extract the archive and browse the directory for the files of interest.

## <span id="page-4-0"></span>**Advanced**

1. Select **Advanced** to control how much detail to include and click **Next**.

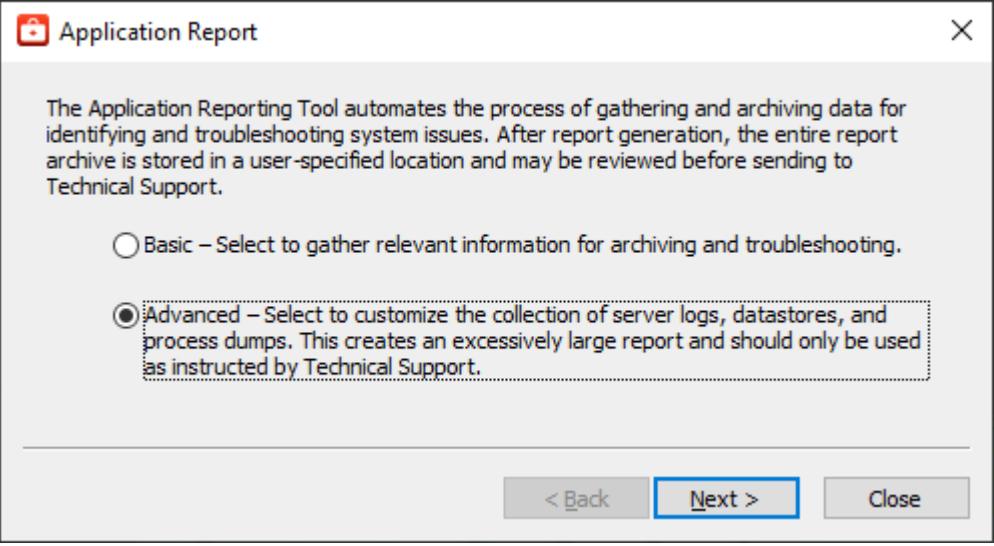

2. Choose the event logs and diagnostics to collect, as described in **[Collecting](#page-8-0) Event Logs** and click **Next**.

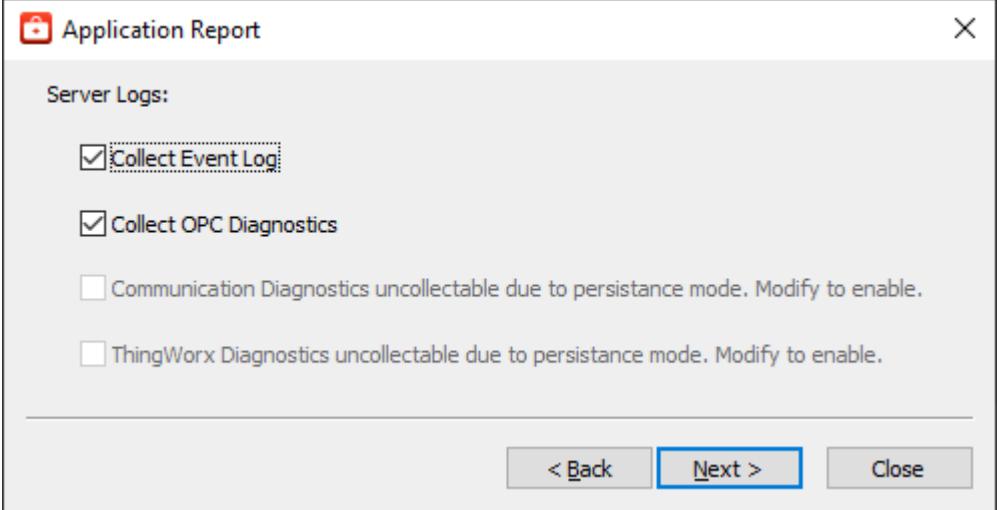

- 3. Click **Next**.
- 4. Select content to exclude content from collection, as described in **Excluding Server [Application](#page-9-0) [Data](#page-9-0)** and click **Next**.
- 5. Select process crash dump settings, as described in **[Enabling](#page-10-0) Process Memory Dumps on Crash** and click **Next**.

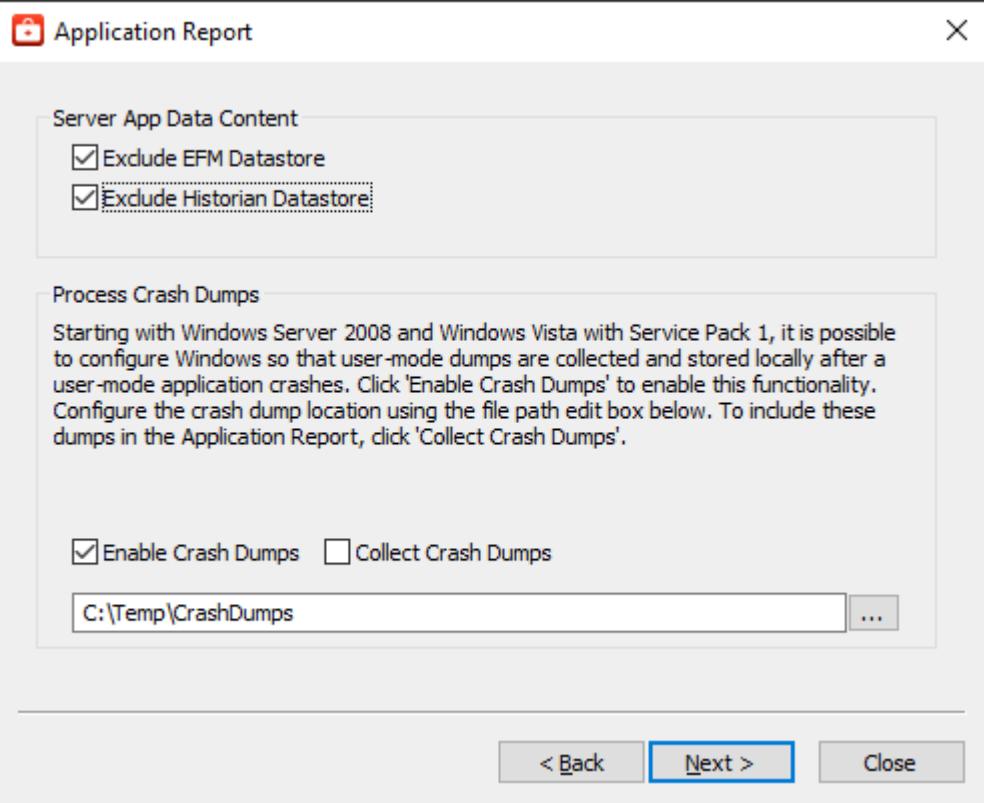

6. Select the processes for which to generate on-demand process memory dumps. For more information on process memory dumping, including when a memory dump is necessary, refer to **[Creating](#page-8-1) On Demand Process [Memory](#page-8-1) Dumps** and click **Next**.

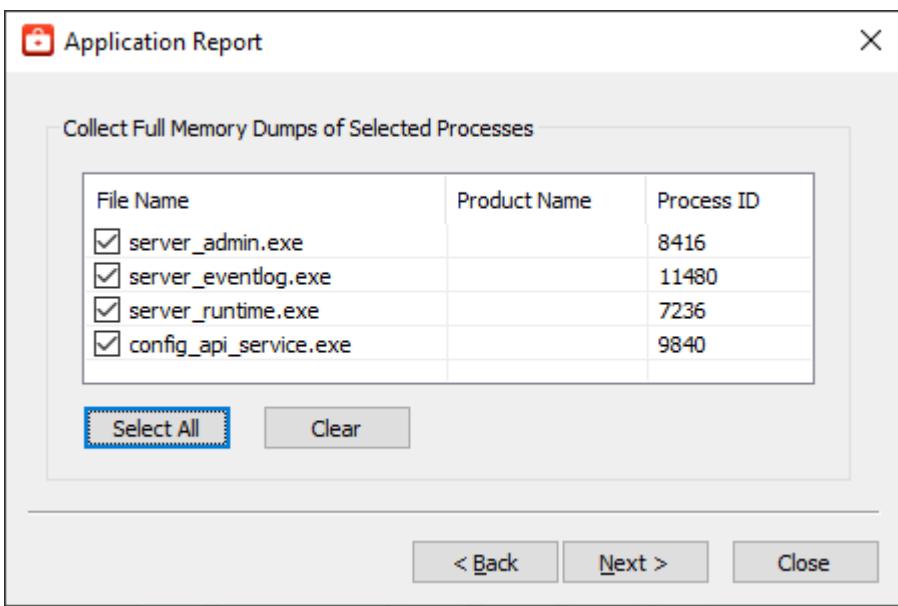

7. The Application Reporting Tool generates a preview of the collected data for review. For details regarding the information collected, see **[Information](#page-11-0) Included in an Application Report**. Verify the settings and click **Next** (or click **Back** to make changes before generating).

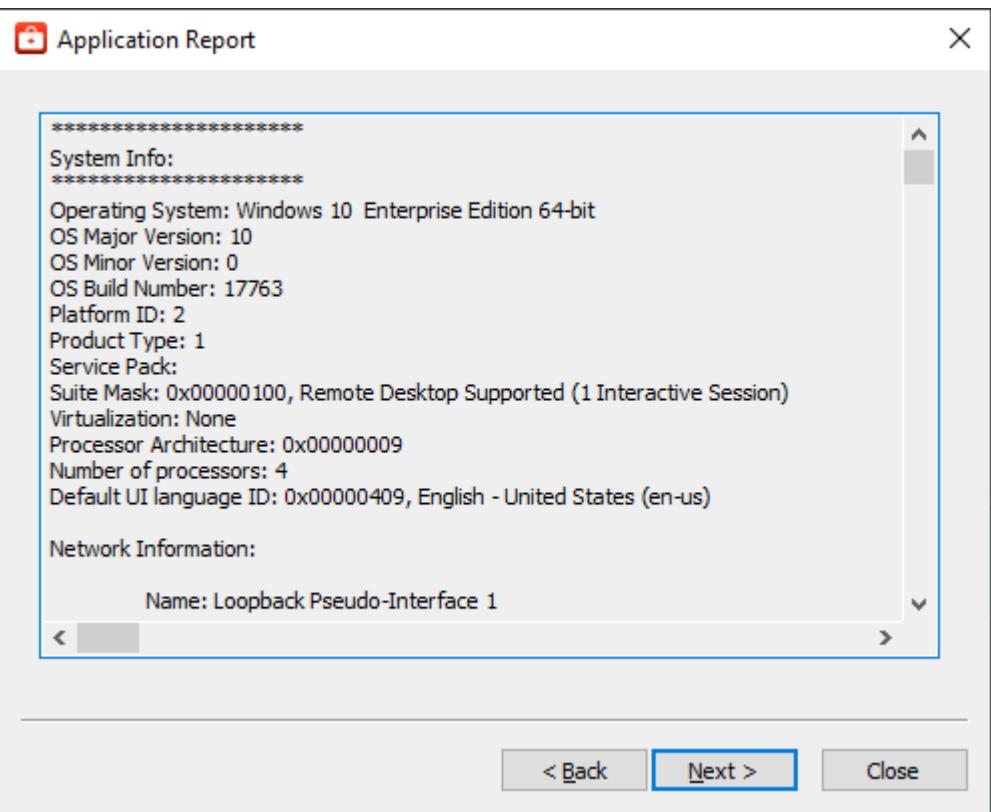

www.ptc.com

8. Browse to and select the folder in which to save the report archive.

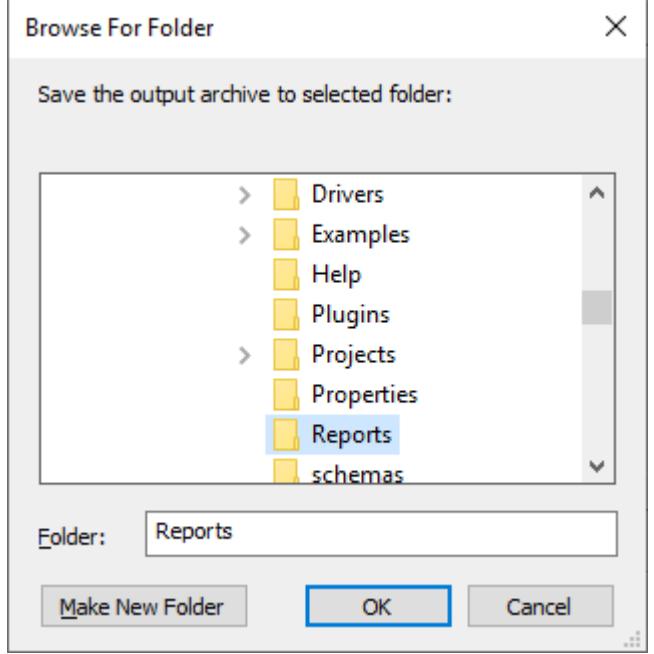

#### 9. Click **OK**.

10. The Application Reporting Tool collects the files, generates the archive, and displays a notification message on completion.

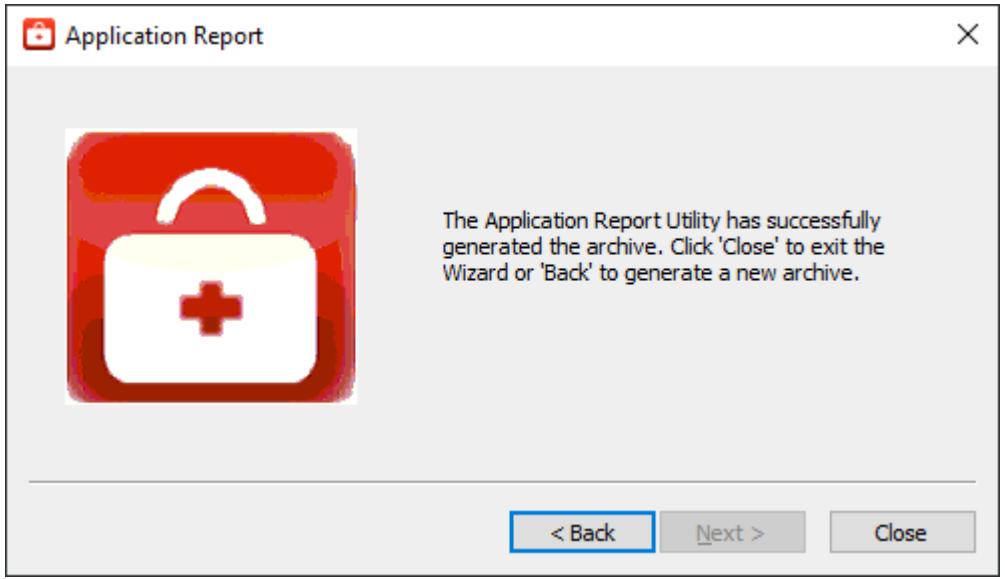

- <span id="page-7-0"></span>11. Click **Close**.
- 12. Browse to the archive in the output folder. Output archives are compressed using the ZIPformat and follow the naming convention (UTC Time):

ARU\_YEAR-MONTH-DAY\_HOUR-MIN-SEC.zip

13. Send the file to Technical Support or extract the archive and browse the directory for the files of interest.

## <span id="page-8-0"></span>**Collecting Event Logs**

An application-specific, user-configurable event logging service is included in most products. The technical support team may request the logs generated by the service to better understand the error and any relevant diagnostic information provided by the product.

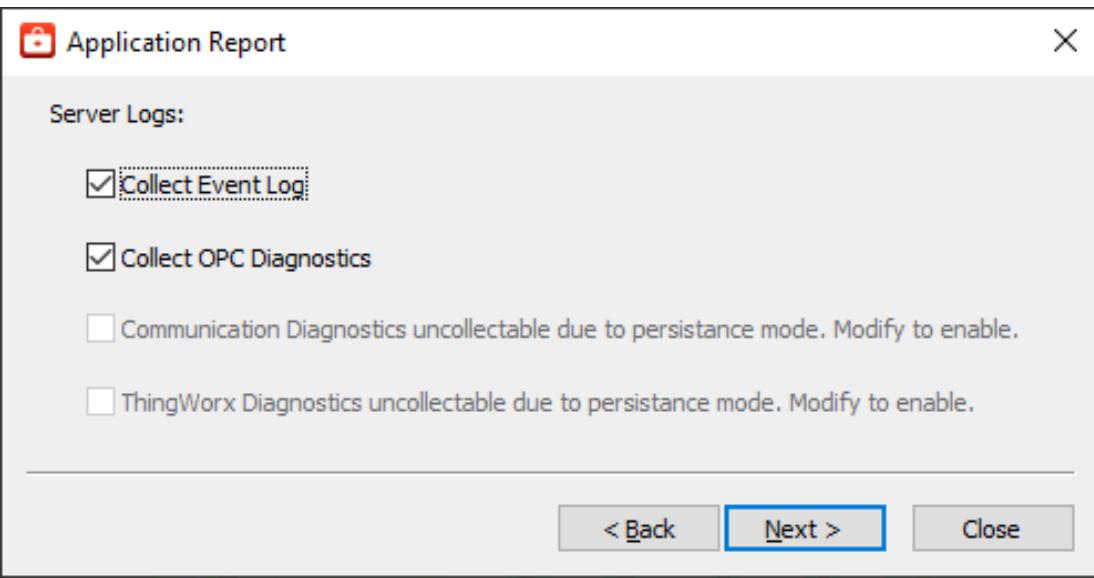

<span id="page-8-3"></span>The Event Log collection interface is divided into two sections, allowing collection of server logs and LinkMaster logs. If either product is not installed, the section is disabled.

## <span id="page-8-7"></span>**Server Logs**

Four types of server logs are collectable:

- <span id="page-8-6"></span><span id="page-8-4"></span>**. Collect Event Logs** Records noteworthy occurrences at the server level.
- <span id="page-8-2"></span><sup>l</sup> **Collect OPC Diagnostics** Records OPC events occurring between an OPC client and the server.
- <span id="page-8-8"></span><sup>l</sup> **Collect Communication Diagnostic Records** record messages and events occurring between a driver and a device.
- <sup>l</sup> **Collect ThingWorx Diagnostics**: Records native interface events and messages between the server, the CSDK, and the ThingWorx Platform.

## <span id="page-8-5"></span>**LinkMaster Logs**

**.** Collect Event Logs Records noteworthy occurrences at the server level.

## <span id="page-8-1"></span>**Creating On-Demand Process Memory Dumps**

A process memory dump creates a virtual snapshot of any running processes. These snapshots allow technical support to examine the state of a running process and identify the cause of issues. To generate a process dump for a running processes, check the corresponding box.

In general, process memory dumps are most useful when specific programs are entering an unresponsive or excessively slow state. In this situation, a process memory dump provides the support team with a "snapshot" representing the current state of the process.

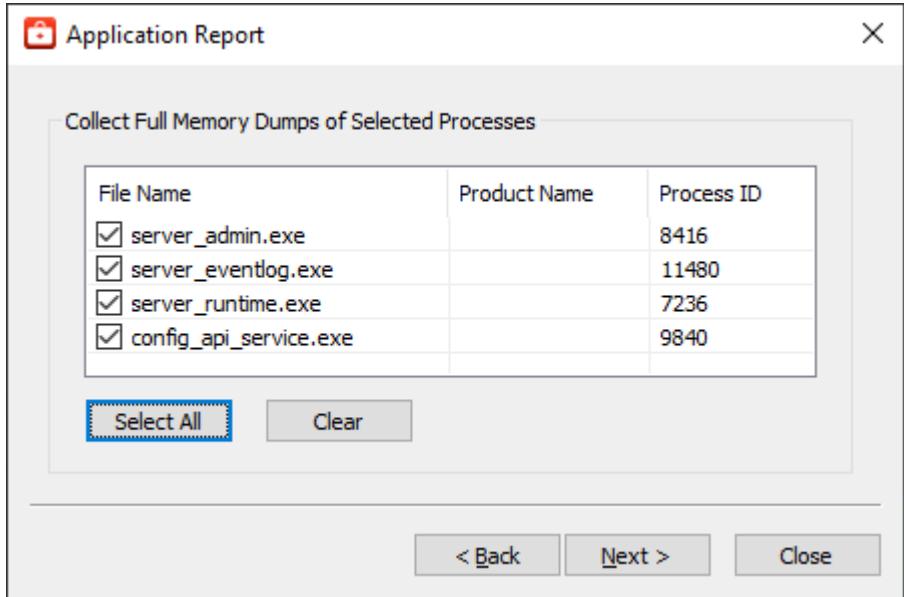

The process list contains the following fields for every detected process currently running:

- <span id="page-9-4"></span><sup>l</sup> **File Name**: This refers to the executable name of a process. Although a single product, many applications are actually comprised of multiple executables, each of which is individually selectable.
- **Product Name:** The product name allows a user to distinguish between two identically named executables. For example, several products may include a program named "runtime.exe", but a dump may only be required for single product's "runtime.exe".
- <span id="page-9-2"></span>**Process ID:** A unique identifier used by the operating system to identify a process.

**Warning**: Process memory dumps should only be generated if necessary for technical support. Each process memory dump increases the size of the final Application Report archive and lengthens the output generation time.

#### <span id="page-9-3"></span>**Note**:

Process memory dumps require administrative privileges. If the system or authorized user does not have adequate privileges, the utility requests temporary elevation of rights to administrator level.

## <span id="page-9-1"></span><span id="page-9-0"></span>**Excluding Server Application Data Content**

Many Windows applications leverage the Application Data directory as an area for storage of temporary or long-term files that do not require direct user interaction. The Application Reporting Tool collects this directory to provide technical support staff with a better understanding of the state of applications on the system. Plug-ins installed as part of the server product also use this space for storage. This information is not always needed by technical support and can be excluded to reduce size and time when unnecessary.

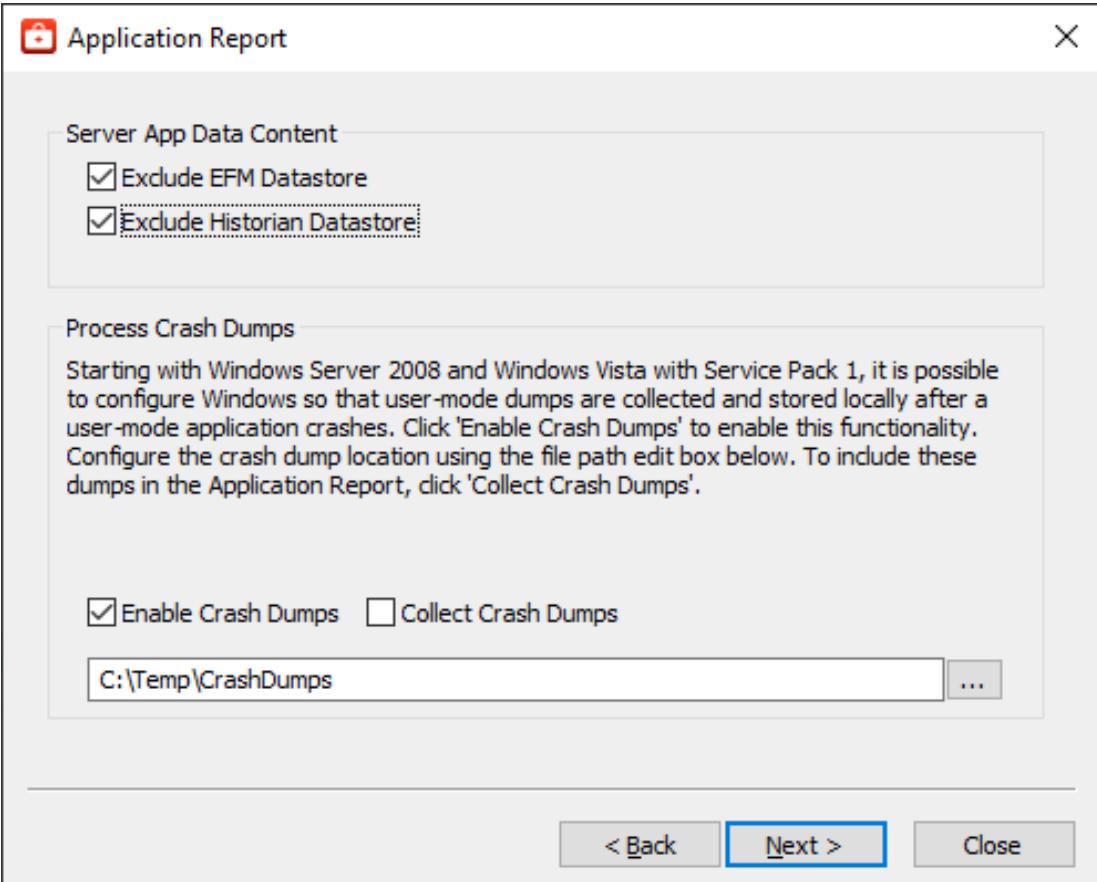

Within the Exclude Server App Data Content section, the following options are provided:

- <span id="page-10-1"></span><sup>l</sup> **EFM Datastore**: Server's EFM Suite stores its historical EFM (Electronic Flow Measurement) data within the Application Data directory. Selecting this option prevents collection of EFM content when collecting the Application Data directory. If no EFM content exists within Application Data, this selection has no effect.
- <span id="page-10-2"></span>**Historian Datastore**: The server's local "historian" plug-in may store its database in any location, including the Application Data directory. Selecting this option prevents collection of historian datastore files when collecting the Application Data directory. If no historian datastore exists within Application Data, this selection has no effect.

## <span id="page-10-0"></span>**Enabling Process Memory Dumps on Crash**

Windows Vista SP1/Server 2008 releases and higher provide the ability to generate process memory dumps automatically when a process crashes, providing valuable insight into the conditions leading to the crash. The Application Reporting Tool configures the system to collect ONLYthose dumps related to this particular vendor software.

<span id="page-10-3"></span>In general, process memory dumps are most useful when specific programs are entering an unresponsive or excessively slow state. In this situation, a process memory dump provides the support team with a "snapshot" representing the current state of the process.

**11**

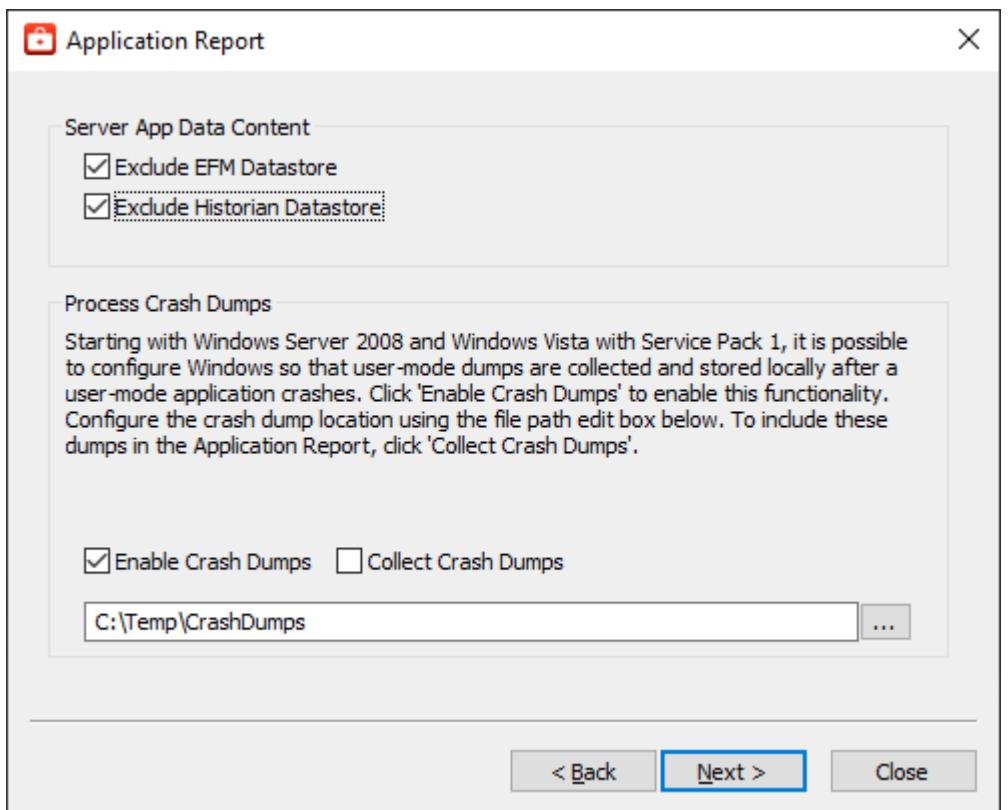

Within the Crash Dump Collection section, the following options are provided:

- <span id="page-11-3"></span><sup>l</sup> **Enable Crash Dumps**: Sets / disables a system-wide registry key, notifying Windows to generate a process memory dump any time a process crashes. Within the text field, a default path of C:\Temp\CrashDumps is provided and may be changed to any location at any time.
- <span id="page-11-1"></span><sup>l</sup> **Collect Crash Dumps**: Process memory dumps related to vendor products that are stored in the selected path are collected as part of the Application Report archive. Within the archive, process memory dumps appear in the /CrashDumps folder of related products.

**Note**: Collecting process memory dumps require administrative privileges. If the system or authorized user does not have adequate privileges, the utility requests temporary elevation of rights to administrator level.

## <span id="page-11-0"></span>**Information in an Application Report**

As part of the Application Reporting Tool, many different pieces of information are included. Below is a comprehensive list of information and files collected as part of archive generation.

#### **System**

- <span id="page-11-4"></span><span id="page-11-2"></span>• Information Compiled:
	- Hardware Details
	- Operating System Details
	- Active and Disconnected Network Interfaces
	- Installed .NET Frameworks
	- DCOM State and Permissions
- <span id="page-12-2"></span>• OPC Enum Service Details
- <span id="page-12-0"></span>• Registered OPC Servers (as seen by OPC Enum)
- Files Copied:
	- bootstrap.log
		- Error log generated during the failure of any Windows installer application
	- <AppData>\Vendor\Common
		- Vendor Hardware Keys
	- <AppData>\FLEXnet
		- Vendor Licensing
	- Windows System Event Log File
	- Windows Application Event Log File

#### **General Product**

- Information Compiled:
	- Installed Components
		- A list of .exe and .dll files stored in the install directory of each product
	- Xi Wrapper (Server Only)
	- Product Registry Entries
		- <sup>l</sup> HKEY\_CURRENT\_USER\SOFTWARE\<Vendor>\<Product>\V5
		- . HKEY\_LOCAL\_MACHINE\SOFTWARE\<Vendor>\<Product>\V5
		- HKEY\_CLASSES\_ROOT\AppID\<Product\_CLSID>
		- HKEY CLASSES ROOT\CLSID\<Product CLSID>
	- Product DCOM Configuration and Permissions
- <span id="page-12-1"></span>• Files Copied:
	- Trusted Storage Diagnostics
		- License details file generated by a product's "activation client.exe"
	- Install Log
		- The log file generated by each product during installation and modification
	- (Optional) Event Log Files
		- Includes Event, OPC Diagnostics, Communication Diagnostics, and ThingWorx Nat-ive Interface logs See ["Collecting](#page-8-0) Event Logs" on page 9
	- Application Data
		- Temporary and long-term storage for application specific files
		- Log files from the Program Files directory (RedundancyMaster Only)

#### **Other**

- (Optional) On-Demand Process Memory Dumps
	- <sup>l</sup> See **Creating [On-Demand](#page-8-1) Process Memory Dumps**
- (Optional) Process Memory Crash Dumps
	- <sup>l</sup> See **[Enabling](#page-10-0) Process Memory Dumps on Crash**

# <span id="page-13-0"></span>Index

# **A**

Application Data [10](#page-9-1)

# **B**

bootstrap.log [13](#page-12-0)

# **C**

Collect Crash Dumps [12](#page-11-1) Collecting Event Logs [9](#page-8-0) Communication Diagnostics [9](#page-8-2) Creating On-Demand Process Memory Dumps [9](#page-8-1)

# **D**

DCOM State [12](#page-11-2) Diagnostics [13](#page-12-1)

# **E**

EFM Datastore [11](#page-10-1) Electronic Flow Measurement [11](#page-10-1) Enable Crash Dumps [12](#page-11-3) Enabling Process Memory Dumps on Crash [11](#page-10-0) Event Log [9](#page-8-3) Event Logs [9](#page-8-4) Excluding Server Application Data Content [10](#page-9-0)

# **G**

Generating an Application Report [4](#page-3-0)

## **H**

Help Contents [3](#page-2-0) Historian Datastore [11](#page-10-2)

## **I**

Information in an Application Report [12](#page-11-0)

## **L**

LinkMaster [9](#page-8-5)

## **N**

Network Interfaces [12](#page-11-4)

## **O**

OPC Diagnostics [9](#page-8-6) OPC Enum [13](#page-12-2) Output archives [5,](#page-4-1) [8](#page-7-0) Overview [3](#page-2-1)

## **P**

Process ID [10](#page-9-2) Process memory dump [10](#page-9-3) Product Name [10](#page-9-4)

# **S**

Server Log [9](#page-8-7) Snapshot [11](#page-10-3)

# **T**

ThingWorx Diagnostics [9](#page-8-8)

# **Z**

ZIPformat [5](#page-4-1), [8](#page-7-0)